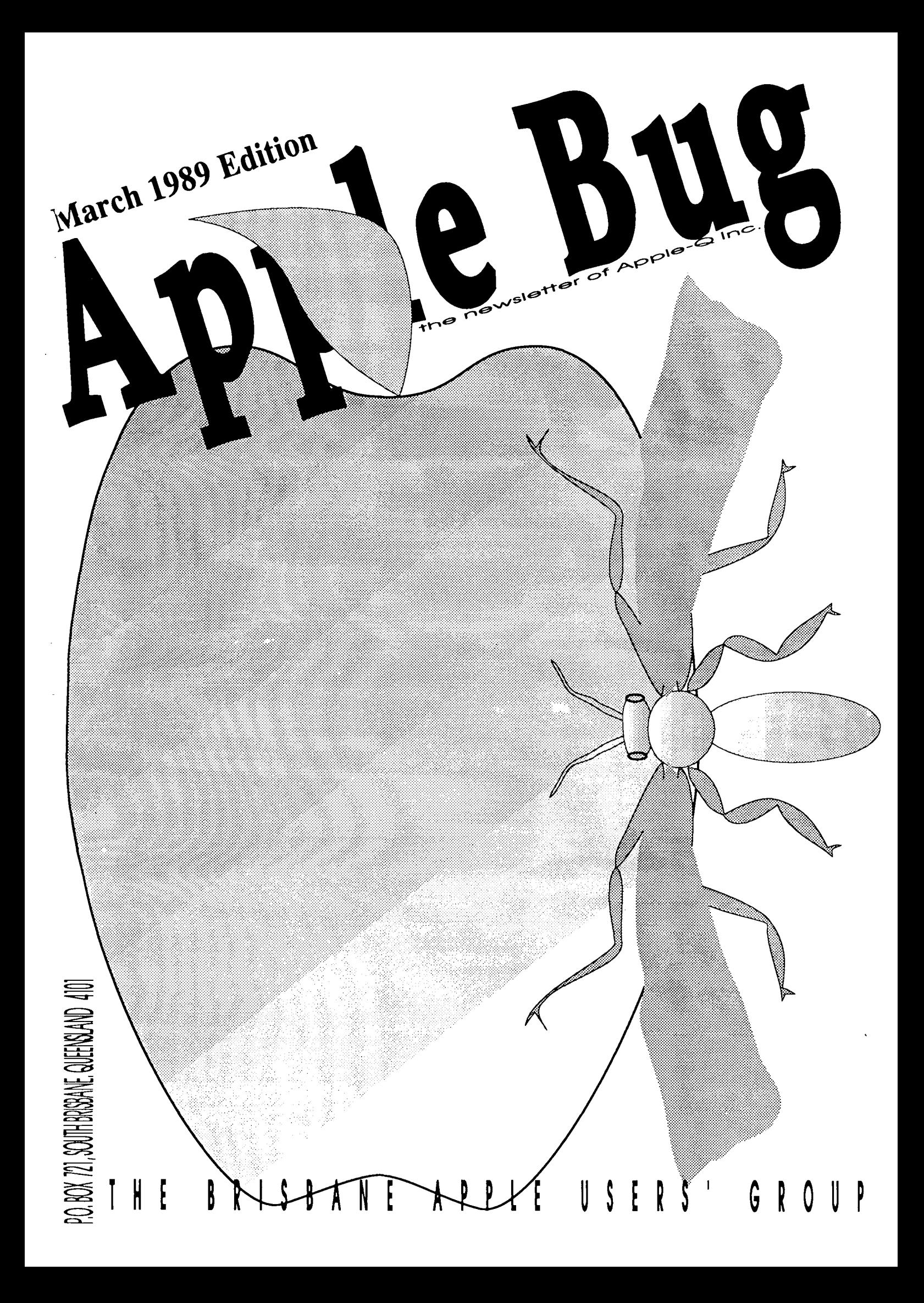

# *.9Lpp{e-Qlnc. Infonnation Page*

# This Month...

Open Day Sunday 19th March 1989 Hours: 9.00 am to 4.30 pm

Committee Meeting Monday 20th March 1989 Starts: 7.00 pm

Apple-Q Auction Sunday 19th March 1989 Starts: 12.30 pm

# Next Month...

Open Day Sunday 16th April 1989 Hours: 9.00 am to 4.30 pm

Committee Meeting Monday 17th April 1989 Starts: 7.00 pm

## **Membership Fees**

# Executive Committee

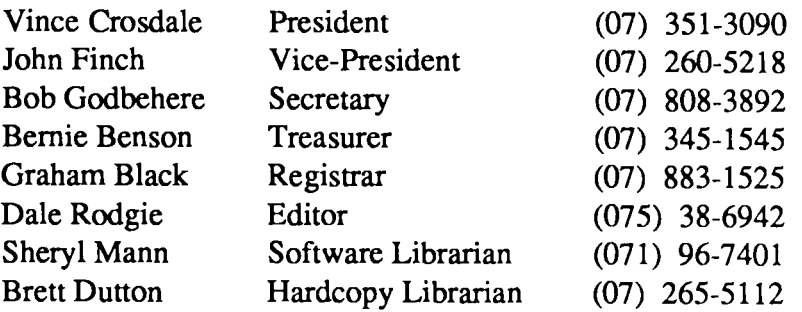

# Bulletin Board- Apple-Q Inc. BBS

On-line: 24 hours a day Telephone: (07) 284-6145 (Bulletin Board) (07) 883-1525 (Voice) Baud Rates: 300, 1200/75, 1200 & 2400 (CCITT & BELL) Data Specs: 8 Data bits, 1 Stop bit, No Parity, Full Duplex Sysops: Graham Black, Vince Crosdale, Brett Dutton

# *Now with a 60 megabyte Hard Disk*

Joining Fee: \$10.00 (add to Membership Fee when first joining) Adults/Family : \$20.00 Pensioners \$12.00 (on production of Pensioner Card) Full Time Students : \$12.00 (under 21 years & on production of Student Card) Corporate Membership: \$50.00 Associate Membership : \$ 5.00 (plus \$5.00 joining fee- BBS only) (At the discretion of the Executive Committee)

# Copying Fees

Apple-Q has a wide selection of Public Domain, Shareware and Demonstration software available to members. We charge a copying fee so the group can obtain more software to expand the library. The copying fee for 5.25 inch disks is 50 cents a side with a minimum charge of \$2.00. For the 3.5 inch disks, the fee is \$3.00 per disk. See the software librarian at the next Open Day for a catalogue.

# More Info...

• All club meetings are held at the Hooper Education Center, Kuran Street, Wavell Heights.

• The copying of Commercially produced software cannot be sanctioned by Apple-Q Inc. and members who do so risk expulsion from the group.

• All contributions fo the newsletter should be handed to a committee member at the Open Day, or posted to P.O. Box 6375, Gold Coast Mail Centre, Bundall, Queensland 4217. The deadline date is the committee meeting immediately following the Open Day.

• Application for membership or Renewal of membership should be sent to P.O. Box 698, Redcliffe, Queensland 4020. All other mail should be sent to the club's post office box -listed on the cover.

• Due to space restrictions, only Apple-Q Inc. members are allowed to set up their machines at the meetings. Make sure to display your membership card on your machine, or you will be required to pay a membership fee.

• No one is allowed behind the Trading Table counter except the committee members and anyone appointed to work at the Trading Table.

# Apple-Bug [3] March 1989

# Auction '89

This month we are holding another Apple-Q Auction. The auction will be held this Sunday, 19th Marcil at 12.30 p.m. as part of our Open Day. If you wish to auction any of your computer related items, please flll in the form that will appear on the inside back page and bring the form to the Auction. The form and the items to be auctioned MUST be handed in at the Trading Table by 11.00 am This will give us time to catalogue the items for the auction.

This time, we will be asking for a commission of ten percent ( 10%) of the fmal auctioned price of each lot. This money will go into the Apple-Q funds and be used to improve the services the club provides. If any non-member wishes to auction an item, the commission will be twenty percent (20% ).

The Auction is open to all Apple-Q members and to any computer related items. This includes CPU's, monitors, cards, printers, software, manuals, etc. So have a look around your home for those items that gather dust and bring them this month. Bob will again be our auctioneer.

## Editorial *by Dale Rodgie*

This month we have another of the successfull auctions. After the last auction, members like myself walked away with money in my hands and more room at home. I also bought a cable that was hard to get And poor old Kerry Robinson missed it all. Just for you Kerry, it starts at 12.30 p.m. on this Open Day. See the advertisment in this issue of Apple-Bug for more details.

What do you think of the newsletter? Vince Crosdale was able to get hold of a copy of Appleworks GS. So he has formatted this edition of the newsletter using Appleworks GS and printed it on a laser printer. Also appearing in this issue is a review of Appleworks GS by Cedric Webster. Thanks to Vince and Cedric for a great effort!

### THANKS!

A great deal of the credit for the look of this edition of Apple-Bug must go to Todd Dixon and all the people at Computer City at Morningside. Todd has been more than generous in providing a copy of Appleworks GS for evaluation, the production of the newsletter, and allowing us use of the laser printer to produce the fmal copy. This sort of support from the dealers helps us all become more aware of the latest products that are available for the Apple range of computers, and it is great;y appreciated by all. Remember that club members are entitled to a ten percent (10%) discount on all products at Computer City and we urge all members to support this gesture from Computer City. We have also been offered a special deal for members interested in purchasing Appleworks GS. See Vince at the meeting for details. *Many thanks, Todd!* 

In April, Apple Computer is holding a conference for the Apple User Groups around Australia. Vince, Graham and myself will be going to represent Apple-Q at the conference. Frank Revill, who is organising the conference, plans to display the new Apple IIGS at the conference. I plan to include an article about the new GS in the May edition. So keep reading....

Members who upload articles to the Apple-Q Inc. BBS for the newsletter; please note that I have sold my modem, so I can't check the board. Please send your articles to The Editor, P.O. 6375, Gold Coast Mail Centre, Bundall, Queensland 4217. If possible, please send the article on disk as a text file. The disk can be formatted in Dos 3.3, Pascal or Prodos. I will return the disk back to you.

## Applied Engjneerjng Products

Apple-Q Inc. is able to supply any of the products from the Applied Engineering range. They produce a complete range of memory expansion cards, clock cards, CP/M cards, 80 column cards, accelerator cards, etc. The list goes on. Their products also come with a *5* year warranty. See Graham Black at the Trading Table for details.

## Apple News

#### The New Apple JIGS

According to Frank Revill, from Apple Australia, the new Apple IIGS "will not be released before July at the earliest" and will be using the 1 megabyte RAM chips. He also said that "the SCSI interface will not be on the Mother Board for at least 18 months, if then." This gives rise to the thought that the new GS will have at least one megabyte of on-board RAM. Keep reading Apple-Bug for more details.

# **Apple-Bug [4] March 1989**

#### **Apple prices drop**

Apple computer has announced a drop in prices of up to 18% on selected Macintosh products. Here are the latest prices:

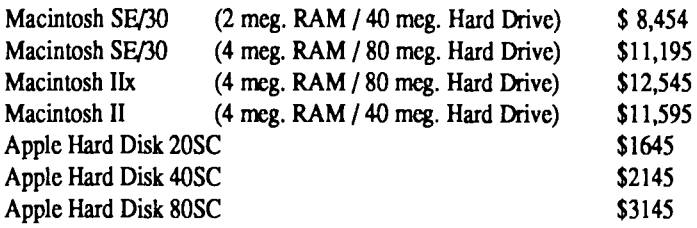

#### **Cross Works**

Cross works gives you the best of both worlds, this new utility program lets you transfer and convert between the IIGS and an IBM Computer. A cable is used to connect the two computers then information is transferred at 19,200 bits persecond, the ftles are at the same time converted automatically to the popular program format requested. For example, you can convert Apple Works Word Processor files to Word Perfect IBM, Apple Works Data Base files to DBase III and Appleworks Spreadsheet ftles to Lotus 1-2-3. And also in the opposite direction. Cost for the full kit is \$185.00

#### **Mini AmP**

Orange County Speakers have released a new 40 watt mini amplifier small enough to fit beneath a 3.5" disk drive, It features a volume control, an input jack for headphones and output for two speakers. The unit is in the GS Platinum colour to match the rest of your equipment and costs \$349.00.

#### **Bar Code Reader**

TPS Electronics have now released for small businesses the PC 385 Bar Code Reader, it can be connected through the Apple Desktop Bus letting you enter bar code information with out having to type it in. The unit has its own microprocessor and connects to the keyboard. However, you will be looking at \$595.00 (US) to buy.

# **Appleworks GS Beyjew** *by Cedric Webster*

*Some early thoughts on Appleworks GS (comparing it with Appleworks V2.0)* 

Opening the package one finds disks and *the* usual excellent Apple manuals, Users Reference, Notes on getting started and a Quick Reference card, nearly 700 pages in all. I missed the tutorial disk and the excellent Mom's Apple Pies of the orginal Appleworks. Apple pie is my favourite sweet and it really taught me to use Appleworks. There are no sample files on the GS version, tho one can import them from Appleworks, Multiscribe or other WP's. This does not do much for first time computer users, who would face a mammoth task in learning how to use a computer with Appleworks GS. Starting with the A WGS System disk, it appears to be the Finder disk with slight modification. One has to format disks for data before launching A WGS, as there seems to be no provision to do this within the program. If you forget, you have to quit AWGS, return to the System disk, format the disk, then relaunch A WGS. This takes quite a while and teaches one to keep a supply of initialized disks on hand. First impression is that it takes a long time to load and is obviously a much more complicated package than my old Appleworks V2.0, even with all the Timeout add ons which I had loaded into this magnificent program

Once the program is loaded I missed the old Appleworks *ease* of marking several ftles to load in one operation. So far in the GS version it seems to me that one has to mark one file to load, press return, then back to the File menu to select another ftle. Open Apple 0 on the keyboard is slightly quicker, but I have been used, at the start of the day, to opening several ftles I know I will need during the day, and find this new method tedious.

Once up and running the power of the program becomes apparent The WP module is very similar to MUL TISCRIBE GS and, when you become accustomed to it, has some great features. If you are familiar with Multiscribe, which I have only looked at, you are immediately in business. The ruler makes formatting, tabbing (with a handy decimal align tab) and paragraph locking quick and easy. Headers and footers are simple and contain page numbering, date and time settings commands. You can command a header to appear on odd or even pages, all pages, none, miss first page but not first page only. If one could do this it would be easy to define a rather upmarket header as a letterhead for the first page and use a follow up on second and third pages of a letter. The Search menu has some goodies, the Find Replace being excellent Spell check and Synonyms are easy to use and are

## **Apple-Bug [5] March 1989**

desirable functions. One can edit the users dictionary to include words peculiar to ones own needs, but not, as far as I could see, alter some of the American spelling in the fixed dictionary. It looks like one is stuck with "center" tho you can use the users dictionary to accept "centre" as well. The dictionary functions require disk switching as they are on the AWGS Utilities disk, but I expect if one had some spare RAM the disk could be loaded into RAM. I missed a facility to rename a ftle, when you open a new file it is "Untitled. I" or "Untitled.2" etc. and when you save it the first time you get an opportunity to give it a name. I expect this is OK, but I have been used to opening a file and immediately giving it a narre so I know on what file I am working. You also have the option of saving in ASCII format, this enables you to transfer files back to Appleworks V2.0 or Multiscribe. It is easy to load Appleworks V2.0 or Multiscribe files direct into A WGS, but the reverse doesn't happen unless they are saved in ASCII format

This module also includes an excellent and easy to use mail merge, if that is among your requirements. I am not accustomed to a mouse based word processor but after a few weeks use I expect to have little difficulty with this module and will no doubt increase speed with practice. Unlike Multiscribe and other GS word processor applications, one cannot introduce graphics to enhance documents. Of course this can be achieved rather more laboriously using the Page Layout module. I miss the macros I had added with Macroworks to the old Appleworks, and perhaps this will be remedied later. However after a few weeks use, and contact with other users I could well find a few short cuts.

Printing can be controlled after page set is adjusted, and offers sideways (for spreadsheet only, tho it could be handy for database list format). Using colour gives some great results if you want to dress up your correspondence at the price of a colour ribbon. If you print in draft, you get only default type, no fancy types and the pagination seems to be altered so it is of use only as a very rough guide. I found the draft mode dropped a line occasionally, which did not happen with the "better" mode which gives superb quality on my Imagewriter but takes forever (8 to 10 minutes per page), and one needs to press Print just before breaking for coffee or even launch! Maybe a printer buffer would be a great investment

With the Data Base 1 met a few problems which hopefully will disappear with a more detailed reading of the manual and frequency of use. It is nice to be able to enter a database in the form of a card which was so familiar to us before the days of computers. The card however takes a bit of formatting and there is a great scope for someone to produce a set of templates. These you can save for yourself, after you have completed a format to you liking. It offers the chance to include colour, graphics, different styles (italics, bold etc.), date formatting and static text I miss the old Appleworks Open Apple H command to give a printout of what appears on the screen and have not as yet been able to fmd an equivalent in the GS version. This seems a serious lapse as to get hardcopy record of a screen one has to go through a fairly tedious time consuming process of formatting a report, which can then be printed as a word processing document

The spreadsheet loaded my fairly large Appleworks files and displayed then as before, but it takes much, much longer to load. It has much greater capactity, automatic recalculation, which is a great feature when working on a longer spreadsheet. There are new functions including transpose columns and lines, scientific notation, a host of mathmatical and financial functions, red negatives, which uses a chequered pattern if one is using a black ribbon and can hide or show cell lines. Some of the command keys are different but it appears to be all that I would want including a great bonus for a chartist in the excellent facility for producing charts of several different varieties. It is easy to update these by changing spreadsheet values and to copy the results into a WP flle for a classy report While graphing spreadsheets, I occasionally got a message "Spreadsheet module or graphics module cannot be loaded". This occured sometimes when no other files were on desktop, so does not appear to be a memory problem. It will, no doubt, be elucidated with further use and reading. I also occasionally got a message "GS Error no \$0020" or "This disk is damaged", but next time I used it all was well, so something goes on here which is not documented. I did not seem able to print just part of my spreadsheet. With spreadsheets I am accustomed to having entry, calculation, display areas and a summary at the end, and to printing just the summary with Open Apple H. It seems one can print only whole or by pages, but not part of a page.

Coming to the modules new to the orginal Appleworks users we hit the jackpot with the Graphics module. This is unique to me, tho probably not to Mac users, as it combines both paint and draw features, greatly improving the ease of the draw programs while losing only a few of the advanced paint features. It is great to be able to retouch object orientated graphics with pencil in magnified mode. This module will import ftles from all the common paint and draw programs in all commonly used formats so that they may be enhanced. I did have some trouble with a disk of Public Domain pictures, in Apple preferred format, which loaded only half the picture. I think this is probably something to do with "packing", but I was unable to correct it. A scanner such as Thunderscan can also be used to provide raw material for those, like myself, without drawing skills. Of course being intergrated with the other modules is a tremendous advantage and I look forward to creating spreadsheet graphs, moving them into graphic, enhancing them, moving to page layout and given time produce some really jazzed up colour printing.

The page layout module is a junior version of Macs famed Pagemaker and should enable a GS user to get fairly close to the Mac, though with a little more effort and less speed. You can import text and graphics from other programs in all the standard flies, adjust margins, guides, choose text styles, sizes, colours, use simple drawing tools, flow text, number pages, add date (from the GS clock), flip, rotate etc with reasonable speed and ease. It will also accept graphics from other programs and is certainly a great

# App~o-Bug **[6] M&rch 1989**

step forward for the Apple II series. It will be a must for schools in the higher grades (if they can afford the minimum memory required) as it provides a great introduction to the fast growing desktop publishing section of business. Having colour capacity it is far superior to Publish It or Publisher which have been the best on offer for the Apple II's to date. One could produce an excellent newsletter, but owing to the treacle like slowness of printing with a graphis based program, a photocopier is necessary for all but the master copy, which seems to be the norm for desktop publishing.

I have not looked at the communications module, as not being a modem user it has no use for me at present No doubt, with the increased use of modems, I will join the ranks in time. All in all I think that Appleworks GS is a must for serious GS users, but it certainly needs all of the 1.25 Megabytes and two 5.5 inch disk drives recommended and I feel to get the best out of it requires a hard disk or an extra 750 Kilobytes of RAM. Possibly Apple has a larger memory and a speedier processor in mind, as this program seems a little ambitious for the current memory and speed of the GS, unless one uses the cards from other manufacturers! Although I might still use the old Appleworks for quick reference to my existing spreadsheet files, I do not think I will regret purchasing this package. I know that I will improve my skills and speed as I use it, and look forward to a spate of hints from other users and magazines and an upgrade version from Claris when the need becomes apparent.

## **Disk of the Month**

This month we have another fantastic Disk of the Month - this time for Appleworks users.

#### **Superpatch**

This is the latest version to arrive from the States. This program has up to 30 different patches for Appleworks version 2.0 or 2.1. It is all menu driven, so you don't need to worry about those peeks and pokes. Here is a list of the patches available:

+++++++++++++++++++++++++++++++++++++++++++++++++++++++++++++++++++++++++++++ SuperPatch: Specific APL WORKS.SYS patches +++++++++++++++++++++++++++++++++++++++++++++++++++++++++++++++++++++++++++++

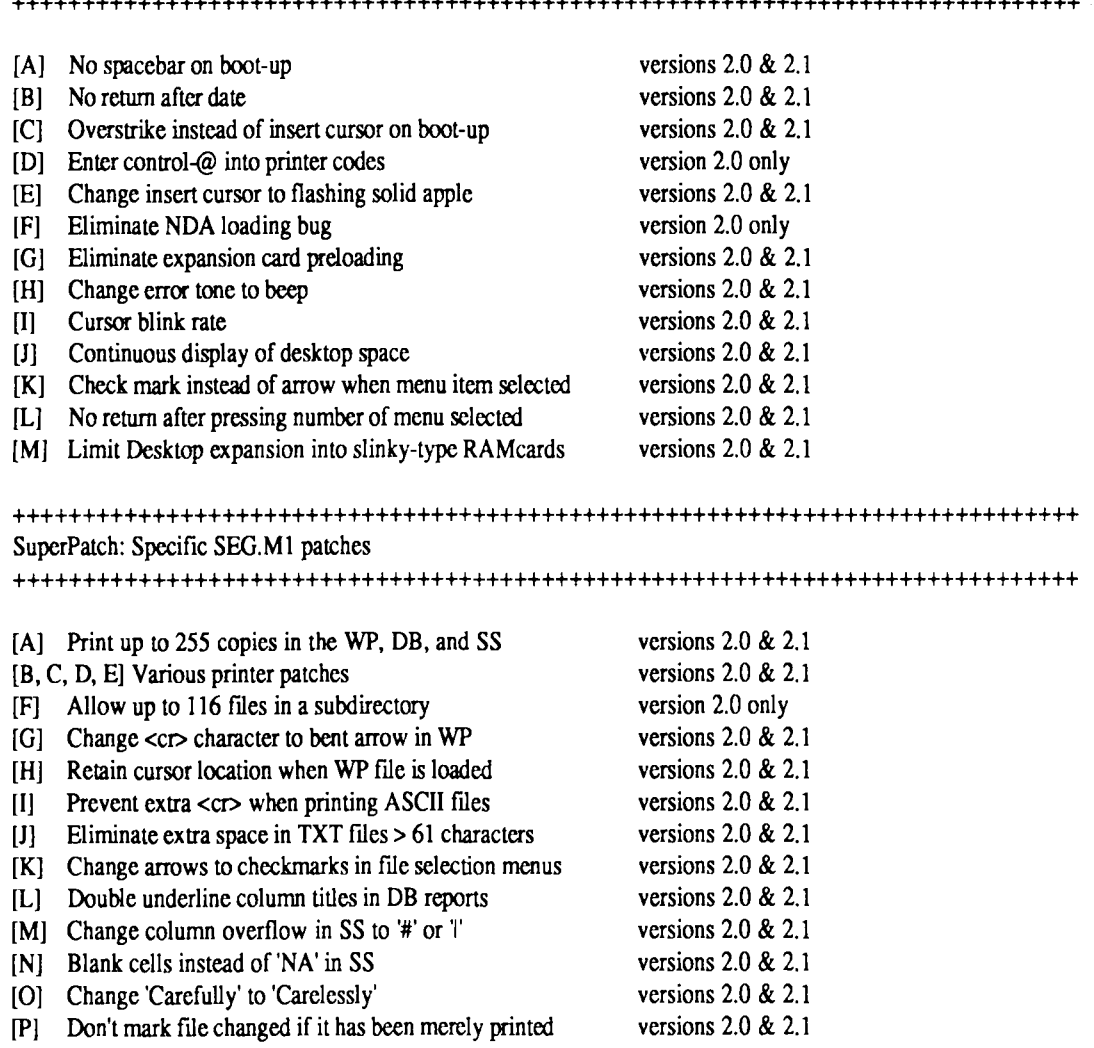

# Apple-Bug [7] March 1989

+++++++++++++++++++++++++++++++++++++++++++++++++++++++++++++++++++++++++++++ SuperPatch: SEG.PR patch +++++++++++++++++++++++++++++++++++++++++++++++++++++++++++++++++++++++++++++ [A] Print half-height characters w/o custom printer versions 2.0 & 2.1

#### **An Appleworks Utility**

This program, by Cecil Frewell, was printed in the November '87 and January '88 editions of Apple-Bug. It allows you to lock, unlock, catalog, etc. Appleworks files. Please note: this program is Copyright by Cecil Frewell. It is not a Public Domain program

#### **What's on the other side?**

We have taken the best Appleworks templates, articles, etc. and placed them on side two of this disk.

*This disk is available from the Trading Table this Open Day for \$5.00. Don't miss your copy!* 

#### **1/0 (Input/Output) ERROR - A TRAP** by *Graham Black*

If you get an I/O ERROR while trying to delete a file nb under ProDOS 8, 16, or GS/OS, you're in bigger trouble than you think you are. If you try to delete the file a second time, whether you get an l/0 ERROR or not, you'll have prepared your disk for a slow but sure destruction, file by file.

In ProDOS 8 versions through 1.2, the file delete command zeroed the delete file's index block. This made implementation of an 'undelete' command impossible. Starting with v1.3, file-delete was changed so that rather than filling the index block with zeros, the block's high and low halves were reversed. This allows deleted flies to be recovered with special software. However, as the code was written, the index-block reversal is done before the file is marked as deleted in the directory.

Consequently, situations can occur where the high and low halves of a file's index block can be reversed and its blocks have been freed, but the file isn't deleted from the directory. If you try to delete one of those partially deleted files a second time, ProOOS, as usual, will use the reversed index block to mark as "free" the blocks owned by the flle. But since the index is reversed, none of the blocks it frees will be the right ones. As you continue to use the disk, new flies will over-write the old ones and the disk will gradually self-destruct

The delete command, for reasons unknown, also tries to read the first data block of the file to be deleted (after reversing the index block, but before removing the file's directory entry), so attempting to delete a "bad block" file is a particularly good way to corrupt a disk.

Why does the index-block reversal occur at all? 'Undelete' utilities only work if you use them immediately after deleting a file. If you save something else on the disk between the time you delete and the time you try to recover, parts of the deleted flle are likely to be overwritten and the file is likely to be useless. Apparently Apple's idea was to move ProOOS from an operating system that didn't allow undelete at all (zeroed index blocks) to an operating system that allowed fairly sophisticated full-disk repair- the reversed index block is supposed to indicate to a full-blown disk-recovery program that the file has been deleted. In my opinion, the tiny benefit from this added full-disk functionality is too great a price to pay for the added complexity of reversing the index block. Why not just do what would have been simplest from the start- don't mess with the index block at all; just remove the deleted file from the directory entry and free up its blocks for other files.

## **TimeOut Review - more add-ons**

Beagle Bros' has now three more additions to the TimeOut series for Apple Works. On Line Thesaurus, Thesaurus and Two New Utility Disks with two dozen new Apple Works add ons between them

#### **TimeOut PowerPack**

Beagle Bros TimeOut PowerPack contains  $\blacktriangleright$  pop-up Apple Works utilities including Triple Desktop, this is a life saver that I have has trouble with for some time, while I'm using Appleworks I end up not being able to add another flle to the desk top because I already have 12 files on it, how with triple desk top you can have up to 36 flies on the desktop at one time. Triple Desktop creates two auxiliary desktops that arc accessible through (oa)-Escape. When your real desktop reaches its maximum of

# **Apple-Bug [8] March 1989**

12 files, you can instantly swap it for one of the other two desktops. You can also move, or swap, individual files between desktops.

People who complain about Apple Works' over-solicitous error trapping-ARE YOU SURE YOU WANT TO DO THIS?-will love Triple Desktop, but if you don't save your work, you can quit Apple Works and lose up to 24 files. A small c or n, for changed and new, appears after the name of files in the extra desktops to warn you that they haven't been saved, but you have to remember to invoke (oa)-Escape to see the list of files.

To go along with Triple Desktop, Beagle also offers Triple Clipboard, which lets you have three independent clipboards at once, instead of erasing the old information each time you add something new. This utility is the only one not compatible with the software modifications to Apple Works you get with Applied Engineering memory-expansion boards. If you have AE's expanded clipboard, which can handle more than 2,000 lines, you probably won't want to give it up for Triple Clipboard's maximum of 250 lines per clipboard.

PowerPack's File Librarian program automatically reads the contents of disks or subdirectories into an Apple Works database. File Librarian is similar to earlier programs that came with Beagle Bros' Auto Works and Super Macro Works, but it is better, because it works from inside Apple Works. Like its predecessors, it reads in the approximate file sizes in kilobytes, but it goes further, Jetting you configure File Librarian to give the file size in blocks-a more accurate size indicator. Either way, unfortunately, the number is expressed in a way (45k or 91b) that defeats the AppleWorks (oa)-T command. If the program produced only a numeral, you could compute the amount of space remaining on a disk with a database report

Also on the PowerPack disk is AWP to TXT, which converts word-processor files into ASCII test faster than AppleWorks does and without making you type pathnames. Once you get used to this accessory, you will also want its opposite number, Test Loader, a wonderful program on the Late Nite Patches disk. This is the way to handle text files the way Apple Works should have handled them in the first place.

The PowerPack Program Selector is for macro fans who don't know where to stop. With it, you can leave Apple Works and go to another application. Then, when you quit, Apple Works automatically restarts. There's even a macro for reloading your original desktop that mimics the Resume Works function in Microsoft Works for the Macintosh.

Hotshot UltraMacros programmers will appreciate ASCII Values: ASCII, decimal, hex, binary values, and their screen equivalents pop up in the middle of your Apple Works screen.

Help Screens lets Apple Works gurus create help screens that are accessible through the TimeOut menu. You could do the same thing with a word-processor file, but Help Screens doesn't use a ftle on the desktop, and it's always where you can find it easily. Of course, help screens don't have to be about AppleWorks; you can ftll them wit FAX numbers, driving directions, point spreads, Phone Numbers, or anything else to which you need quick access.

Category Search adds some power to the Apple Works database module, letting you search a category at a time instead of the whole database, It's noticeably faster than unenhanced AppleWorks, and you can use wild cards, a feature not available in Apple Works. For instance, B??H fmds Bush and Both.

Line Sorter brings alphabetizing to the word processor. This utility sorts a range of lines in alphabetical or reverse alphabetical order without first transferring it to the database.

Similarly, the Desktop Sorter organizes your flies. The Apple Works desktop index simply arranges files in the order in which they were added to the desktop, but Desktop Sorter instantly alphabetizes files or, more slowly, puts them in any order you desire.

#### **TimeOut DeskTools** II

The Measurements utility on DeskTools II does calculations and pastes the results into word-processing documents. You may say, correctly, that you can do the same thing in the AppleWorks spread sheet module, but Measurements is easier and can compute some tricky equivalences. For example, I asked it to figure out how many weeks I will have been alive on my 38th birthday, and it answered 1,982.79. I got 1976 weeks when I did it in the spreadsheet, forgetting that there are actually 52.14, not 52, weeks in a year and that a guy my age has seen more than a week's worth of leap years. So don't match wits with Measurements-it's right, and you'll love the ability to insert the answer anywhere you left the Apple Works cursor. Measurements will come in very handy for people who work with nautical miles, troy ounces, decades, centuries, kilometers, milliliters, drams, or any of the other units that made you grind your teeth during eighth-grade math.

# **Apple-Bug [9] March 1989**

If you have a ProDOS clock, you can use Stop Watches to time up to five projects. Only the IIGS version tracks seconds, but generally you can use Stop Watches to fmd out exactly where your time is going. It's ideal for lawyers, accountants, and even PR consultants who bill for their time.

Directree is a needle-in-a-haystack hard-disk utility that quickly fmds missing files hidden away in various subdirectories.

File Search looks for key words in different files without loading them into memory. Once you've located a file, File Search can load it into the Apple Works desktop.

DeskTools II also has a killer Calculator Plus. If you're familiar with Pinpoint's slow, awkward four function calculator, forget it This one is a big-time reverse-Polish-notation scientific calculator that does trigonometric and logarithmic functions. It's accurate to 16 decimal places and includes fmancial-math features such as present and future value, loan payments, and variable compounding rates.

Other utilities in DeskTools II are Disk Tester, Clipboard Viewer, Screen Out, Screen Printer, and Printer Manager.

Disk Tester checks disks to see if they are readable and displays the amount of space left on a disk in blocks. Apple Works displays the arrount of available disk space in kilobytes, which is less accurate. You can also choose the slower, more thorough read/write test

Clipboard Viewer allows viewing and selective deletion of clipboard information.

Screen Out prevents bum-in by blanking your screen (although not automatically.) Unblank it by tapping a key or a 12-character security code.

Screen Printer gives you control over your (oa)-h printer to bring out any portion of the Apple Works screen.

Printer Manager significantly increases your control over your printer. It comes preconfigured for an Image Writer II, but you can customize up to three printers, which you name to correspond to your Apple Works printer names. Using it, you can send control codes directly to the printer to compress print, change fonts, or do whatever else your printer is capable of doing.

Not all the features in PowerPack and DeskTools II will be equally useful to all users. This comment, however, is like complaining about some of the items at a sumptuous buffet table. Collectively, they are great software values, and the features perform as Beagle advertises.

#### **TimeOut Thesaurus**

The on line Thesaurus looks for one of 50,000 synonyms and then pastes it into your text automatically. Beagle Bros has no competition for this product and frankly I doubt that anyone else will make one that works as well.

#### *Reprinted from Australian GS Users Assoc. NewsDisk Jan/Feb 1989*

## **BS 232-C. The True Story** *by John Finch*

The Electronic Industries Association publication RS232-C Standard (Washington 1969) opens with the notice that: "EIA engineering standards are designed to serve the public interest through eliminating misunderstandings between manufactures and purchasers..."

Looking back over the years that this standard has been in use, it is probably one on the most misunderstood standards of all time. In an attempt to clear up some of the anomalies that exist I will try to give a synopsis of the main areas of the standard, which, in its entirety covers thirty one A4 pages.

The standard was designed solely for the purpose of connecting data terminal equipment (DTE) to data communications equipment (DCE), i.e. a computer to a modem. It was never intended to be used for any other purpose. It was not designed for terminal to printer, or terminal to terminal connections.

The standard is defined as for binary data exchange at rates up to 20,000 bit per second, unbalanced, synchronous or asynchronous. The drivers/receivers shall be capable of withstanding an open circuit and/or a short circuit between any two connectors or ground, without damage to itself or associated equipment. It shall be capable of withstanding inputs up to 25 volts, but not deliver

## **Apple-Bug [1 OJ March 1989**

voltages in excess of 25 volts.

The voltages used shall be with respect to ground (pin 7) and be:

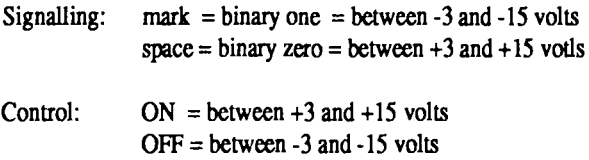

The region between -3 to +3 volts being undetermined. The minimum design voltages shound be -5 volts and +5 volts.

The interface will be a plugable connector with the DCE being female and the DTE male. Cable load capacitance shall not exceed 2500 pF. This is normally a twisted pair calbe of not greater than 50 feet (15 meters) in length.

#### **Pin connections**

Pin Circuit Description

(The RS 232-C standard does NOT specify what type of connector to use; i.e. DB25, only the pin connections)

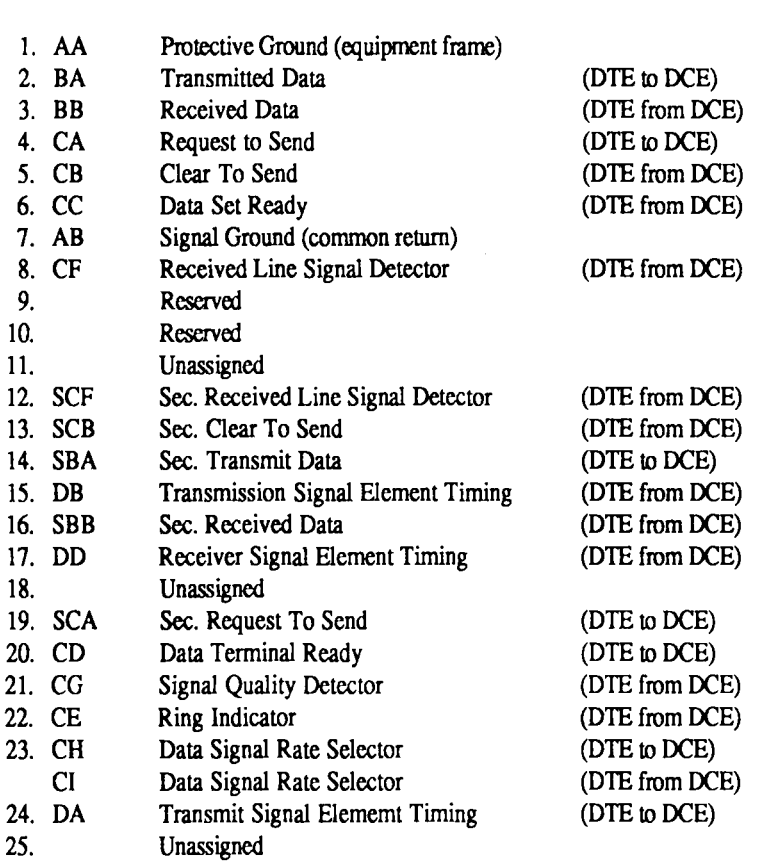

Unassigned pins may be used by mutual agreement between manufacturer and customer. Any other naming and/or use is outside this standard. Such alternative name and/or use may comply with standard CCITT V24, but that is another story.

 $\ddot{\phantom{a}}$ 

#### **Zany Golf and Mini Putt Review**

EDITOR: The strange music you were hearing at the last Open Day came from a game called Zany Golf. It is an Apple IIGS game and is selling in Brisbane for \$40.00. So I thought this article would be timely.

Miniature Golf has always fascinated me, while Normal golf I find is a bore, so I was really happy when two games for miniature golf where released. Mini Putt by Accolade and Zany Golf by Electronic Arts, so here we can cover two birds with one stone. I am amazed these games took so long to be released as they have the ability to use the assets the GS has.

# **Apple-Bug** [11] **March 1989**

Zany Golf has the best Graphics and Music and the best obstacles but its biggest draw back is it only allows you a certain number of shots per obstacle, if you cannot reach this the game ends. Mini Putt on the other hand gives you unlimited shots in any game.

Zany Golf has Nine nine of the craziest holes of golf you will ever see. The first makes you shoot through a spinning windmill, then onto a hole with a bouncing Hamburger on top of it, from here you are confronted with a maze of walls, a Pinball setup is the next coarse you have to maneuver through, and then its onto a set of fans, which can actually be used to help blow the ball on or off coarse, depending on your skill. A Magic carpet sees our next screen, and then onto a Castle with water. An Ant hill where the ants move the hole, proceeds the entrance to Dr. Frankenstiens Country Club. The obstacles are great and the graphics out of this world. Will Harvey of Music Construction Set fame wrote the package and this comes out forcefully when you hear the music that comes with the package. The further you get into the game the better the music.

As you start each hole a preview screen shows what is around you and what obstacles you will face before you start to play that hole, any tips, special instructions, and bonus information is also shown at this time, when you are ready to play just click the mouse, you can return to the preview screen at any time by pressing "H". Once on the coarse you are limited to what you see so you must move around using the mouse. Bonus balls are awarded every now and again during the game.

The best way to play Zany Golf is to cheat and tell the program there are four players playing, this keeps the game going.

*Reprinted from Australian GS Users Assoc. NewsDisk Jan/Feb 1989* 

# **Advertisements**

FOR SALE Contact: *Graham Black* at *Trading Table or phone (07) 883-1525 after 12.00 noon.* 

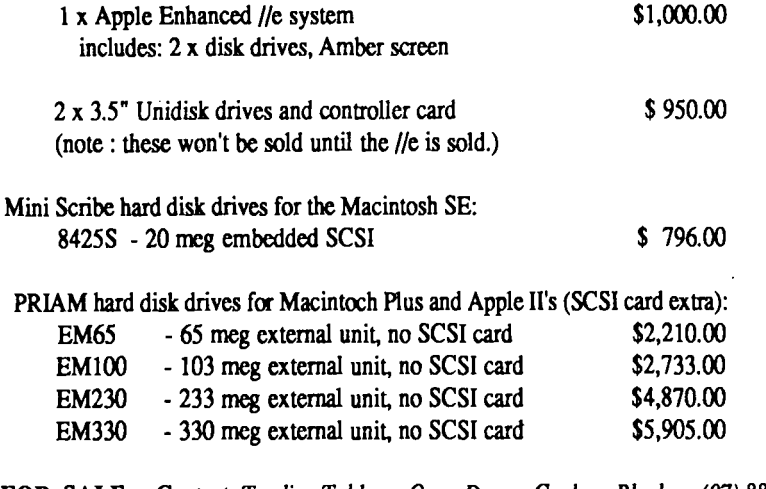

FOR SALE Contact: *Trading Table on Open Day or Graham Black on (07) 883-1525 after 12.00 noon.* 

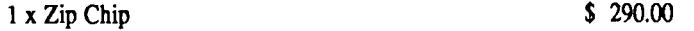

Apple-Q has just one last chip at this special price. Recommended Retail Price is \$350.00, but we are selling it for just \$290.00. The Zip chip will speed up your Apple//,//+, 1/e, *1/c,* up to four times its normal operating speed. It works well with' Data Base, Spreadsheets, Word Processors, and many other applications.

# **IBM to Mac file transfer**

- using public damain software.

"I have a problem", a friend said to me the other day. "I have some text files on an IBM that I want to transfer to my Mac". "Well," I said, "There are several programs available to do the transfer." "Ah, yes," my friend replied, "But I do not want to spend any money on doing this transfer, I do not have enough to make it worth the cost". "OK" I mused, "I'll see what I can do with public domain software."

So, after a certain amount of head scratching, consulting a few oracles, and offering up the odd sacrificial virgin, this is what I came up with.

The output of the IBM is via a DB25 (female), RS232 serial port, whereas the input to the Mac modem port is a DIN 8, RS422 serial port, so I needed some sort of cross patching connector. I got around not having a miniature DIN8 plug by using the DIN8 to DE9 (DE9, not, as it is sometimes wrongly called, a DB9) connector from Apple that I use to connect my Image writer to my Mac plus. I made a connector cable as in Fig. 1. It was found that only the connections shown were necessary.

The Mac modem port is basically a RS422, but it can be converted to RS232 by earthing the Rx+ pin. If you do not understand the terms RS232 and RS422, do not worry, you are in good company, but it works. No hardware handshaking was possible, nor, in fact necessary.

The two computers were set up side by side and the connection made.

All we needed now was suitable software that would allow file transfer. On the IBM we ran "Procomm v2.2", and on the Mac "Red Ryder v9", both programs are shareware communications packages and available from user groups. We set the software to run "Kermit" protocol, and we were able to communicate at 9600 Baud. "Kermit" is a program that transfers the data in 'packages" , where each package is tested for errors and acknowledged before the next package is sent, so that there was no problems with corruptions from not using any handshaking. We also tried XMODEM, which also worked perfectly. Of course other settings, such as parity, number of bits etc were set the same on both machines.

In order to get the text files from the IBM, we put them into Microsoft Word (IBM version 4), and did the transfer, porting them into the Mac into a file that was later opened using Microsoft Word (Mac version 3.01 ). Both programs are written to be able to read each others formatting. The files were perfect, all formatting, bold, underline- it was all there. Transferring files back from the Mac to the IBM did not produce such perfect results as there were a few stray formatting characters at the beginning of each file, however they were easily stripped out leaving a fully formatted file.

Ordinary text files, unformatted, could also be transferred and handled on either machine using

any text file editor. We also managed to transfer MacPaint pictures to the IBM and IBM pictures to the Mac in MacPaint format. All the software, for the IBM to handle MacPaint files was public domain.

My friend was delighted, especially as the cable was made from spare bits at no cost. "Thanks very much" he said, "Now, I have these database files I would like to transfer". At that point I went home.

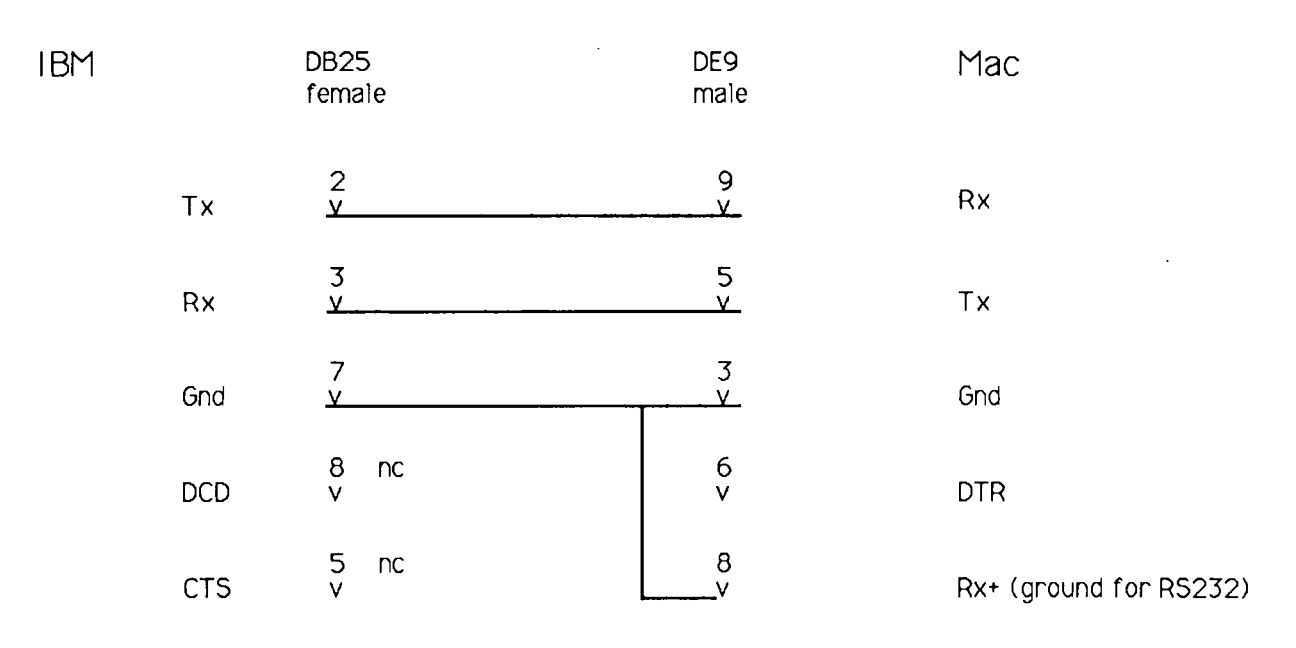

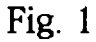

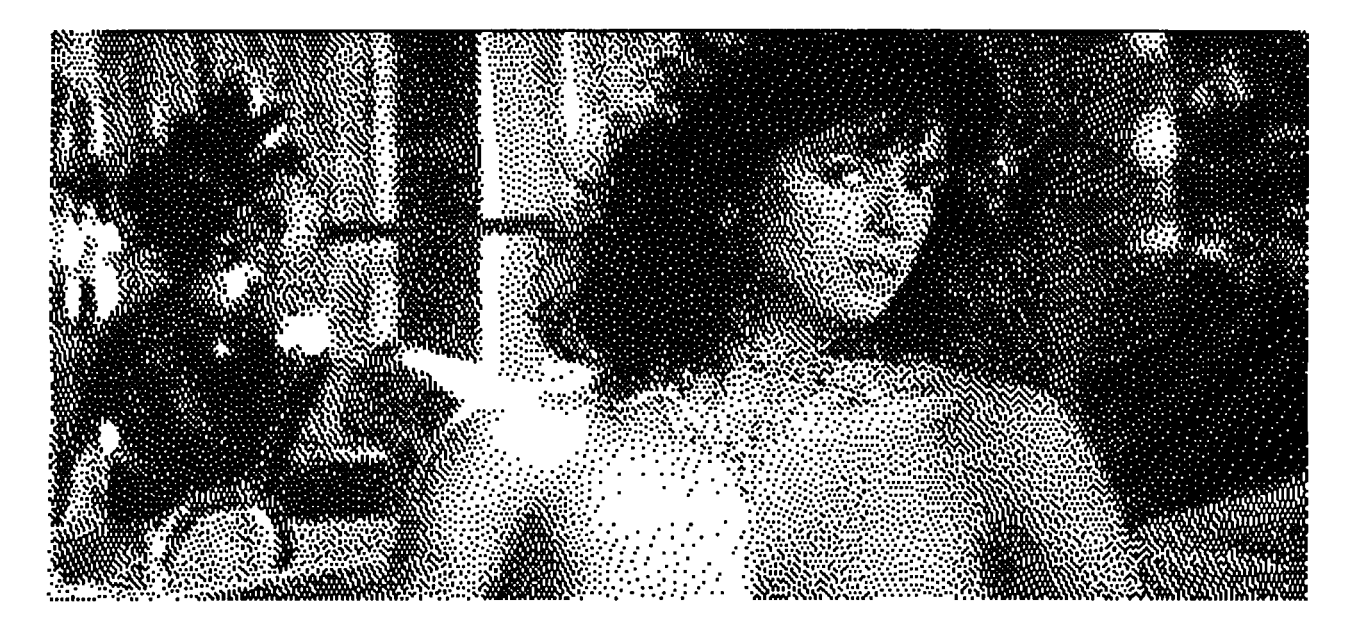

Slightly censored picture that was originally digitised into an IBM and transfered to the Macintosh in MacPaint format.

Membership Number: ....................

#### A P P L E - Q I n c : The Brisbane Users Group.

#### **INVOICE/STATEMENT**

#### **for**

**RENEWAL of MEMBERSHIP** 

Dear Unfmancial Member

According to our records your membership has expired. Please fill in the necessary details below, tick the box where indicated, and forward your remittance along with this Invoice/Statement to the Registrar, to allow for the updating of our records. The Postal address is: P.O.Box 698, Redcliffe, Qld 4020. The delivery of Newsletters will recommence on receipt of your remittance.

Annual Subscriptions:

[] \$20.00 Adults/Family [] \$12.00 Full Time Students under 21 years on production of Student Card [] \$12.00 Pensioners on production of Pension Card [] \$50.00 Corporate Membership (Schools/Business Houses) (at the discretion of the Executive Committee)

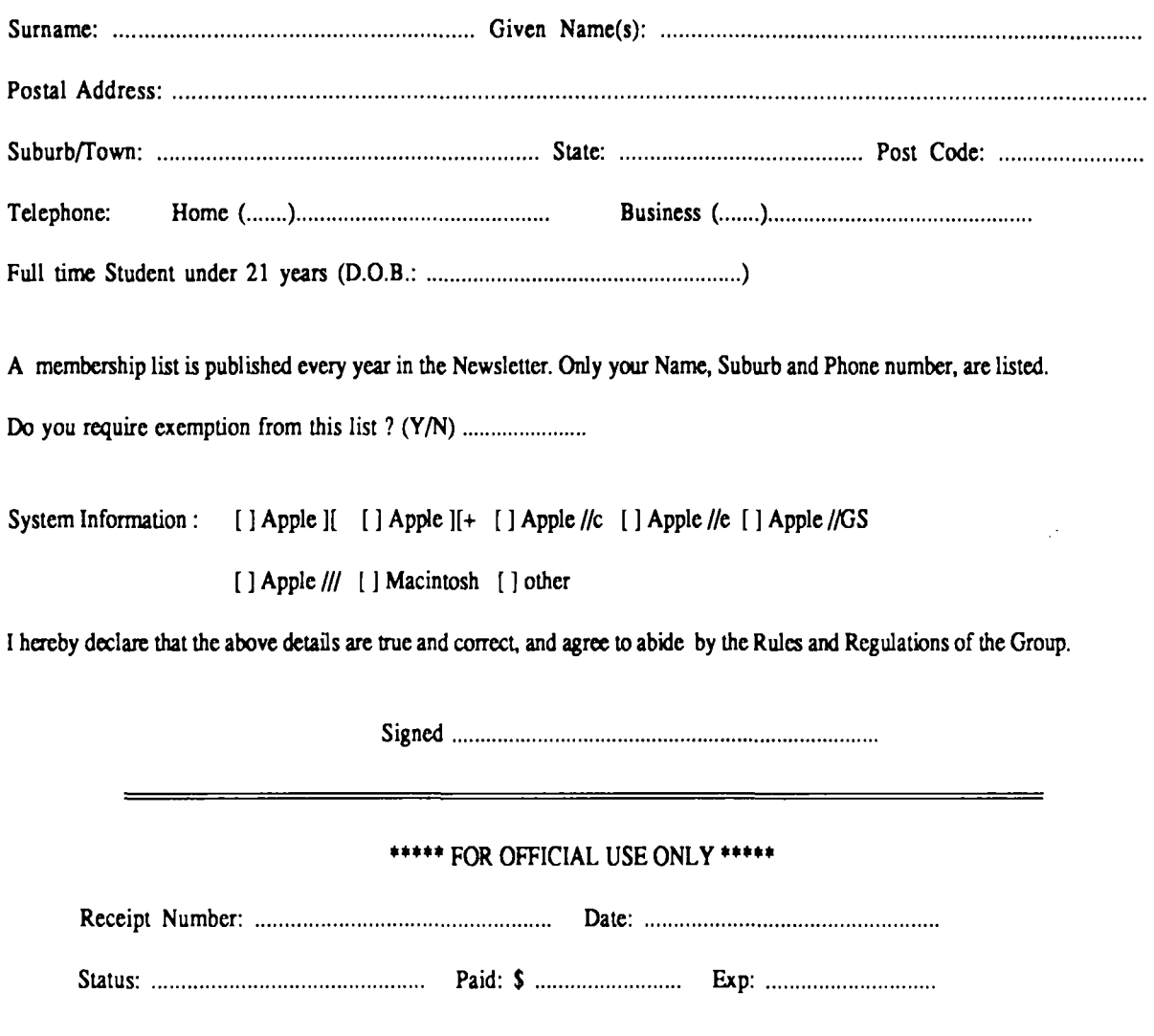

#### Apple-Q Inc.

## The Brisbane Users Group

 $\ddot{\phantom{a}}$ 

## AUCTION FORM

Name ....................................................................................... MBR # ... ..

List of items to Auction:

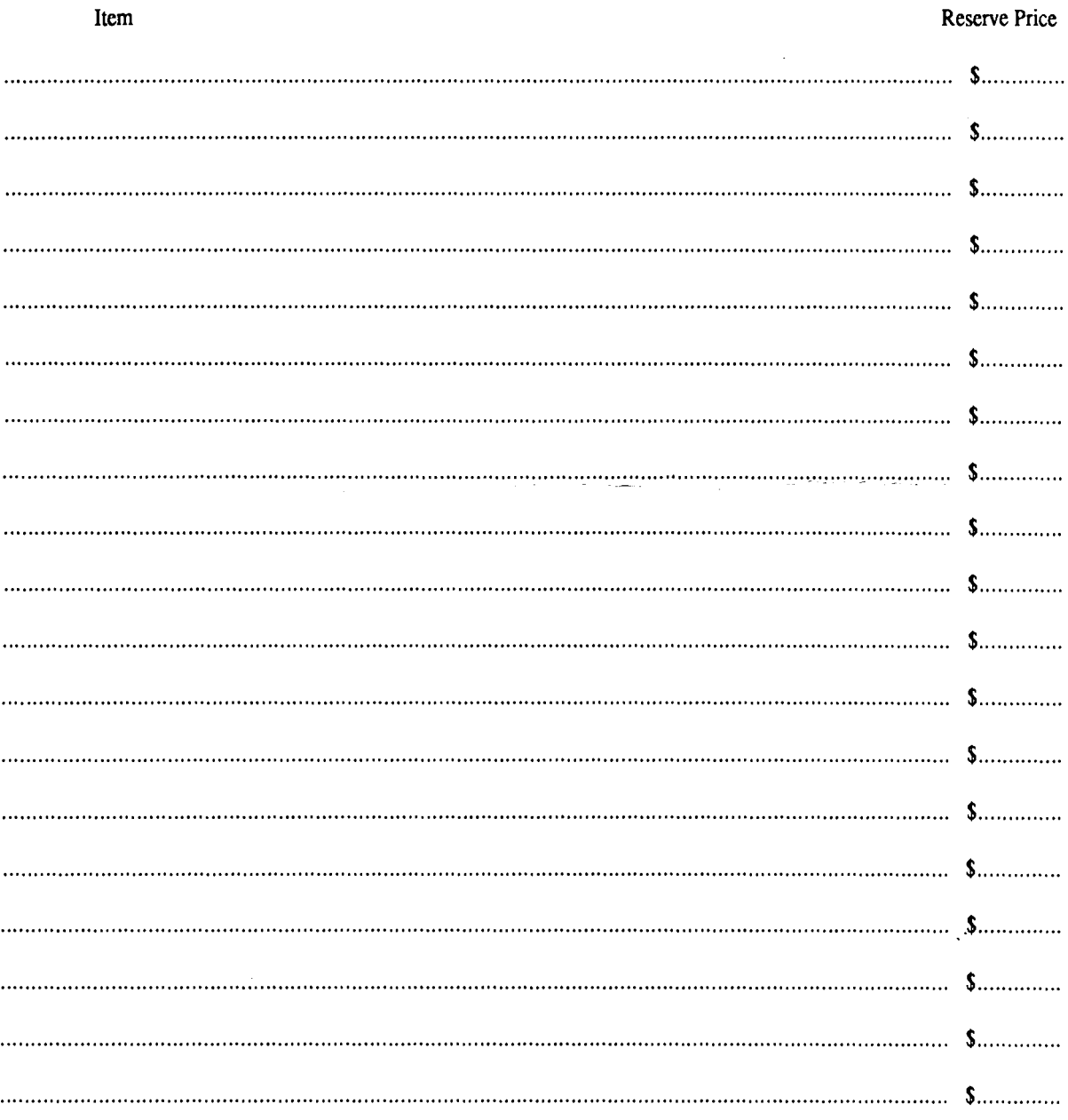

#### Please Note:

Apple-Q Inc. takes no responsibility for loss or damage of the software or equipment put up for auction.

This form and the items to be auctioned must be presented to the Trading Table by 11.00 a.m.

# REGISTERED PUBLICATION

(Bundle) For Post - town or Area

Post Code (or Group)

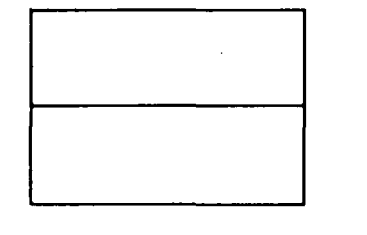

APPLE-BUG

The Newsletter of APPLE-Q Inc. the Brisbane Users' Group *If not claimed within* 7 *days, please return to: P.O. Box 721, South Brisbane Qld. 4101, Australia* 

POSTAGE Paid Chermside Qld. Aust 4032

Please deliver  $\rightarrow$   $\rightarrow$ 

Registered by Australia Post - Publication No. QBG 3485

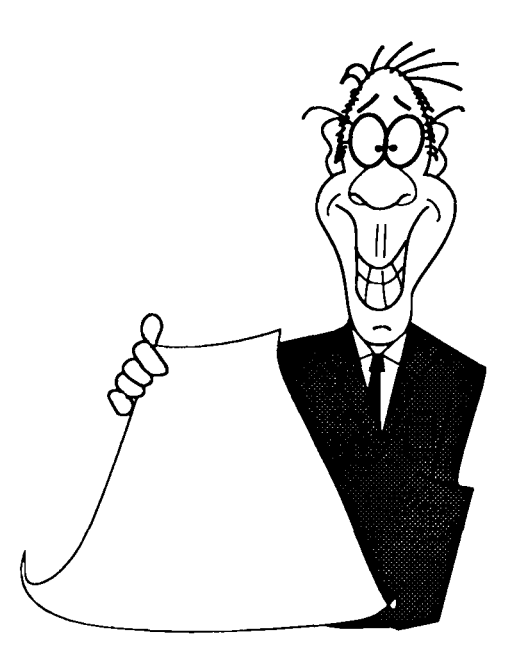